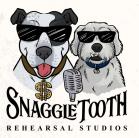

## Quick Tech Guide

#### Running your equipment into the mixer?

#### Using our Yamaha mixers

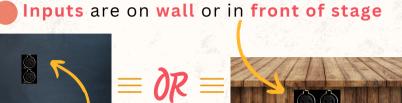

**Channel Levels.** Move the channel faders up or down as desired.

Monitor Levels. If you want to make audio adjustments to a specific speaker, select the appropriate aux on the right side of console:

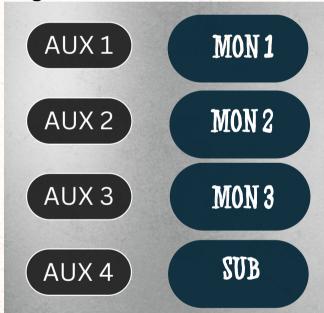

A blinking blue Aux indicates you are affecting one speaker. To affect all speakers equally press the aux again.

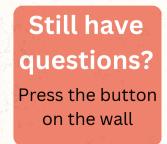

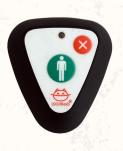

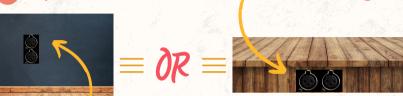

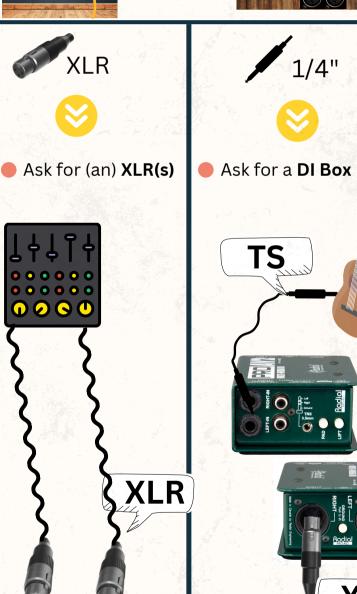

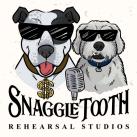

# Quick Tech Guide

### **Using In-Ears & Ipads**

Plug headphones into IEM amp

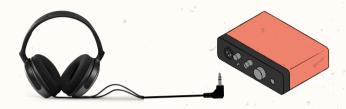

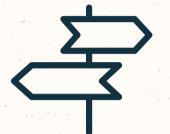

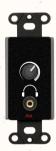

Disconnect the current pairing by tapping 'Online' and then confirming 'Yes'

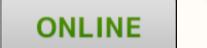

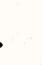

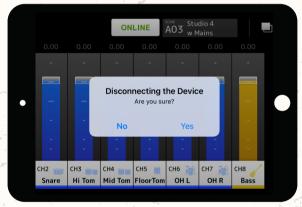

Select the mix you want to control

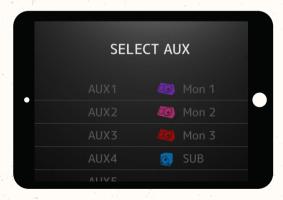

OR

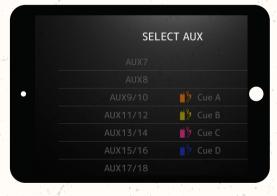

Adjust levels

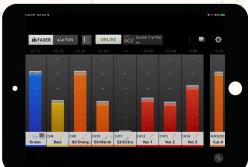